# Running a Budget Activity Report

# How to get to PeopleSoft

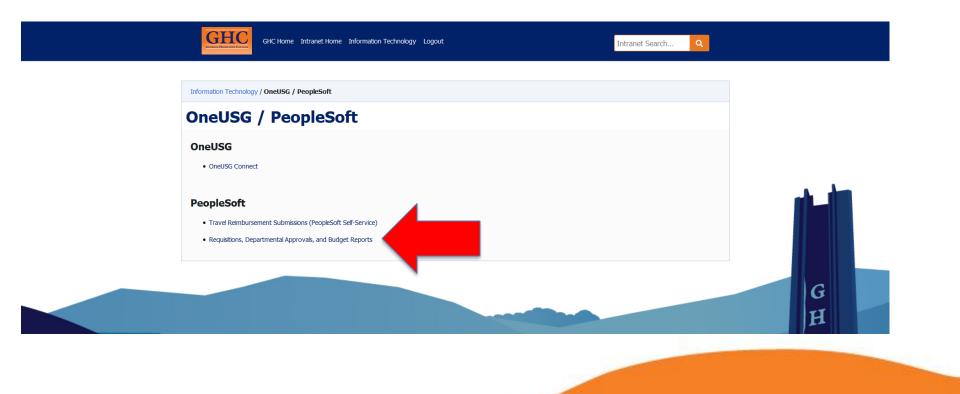

#### BOR Menus>BOR General Ledger>BOR GL Reports>Budget Activity Report

| /Bar: Nav  | igator                         |  |  |
|------------|--------------------------------|--|--|
| 0          | Employee Self-Service          |  |  |
| ent Places | Manager Self-Service           |  |  |
| *          | Suppliers                      |  |  |
| Favorites  | Purchasing                     |  |  |
| avigator   | eProcurement                   |  |  |
|            | Travel and Expenses            |  |  |
|            | Accounts Receivable            |  |  |
|            | Accounts Payable               |  |  |
|            | BOR Menus                      |  |  |
|            | Banking                        |  |  |
|            | Com nitment Control            |  |  |
|            | General Ledger                 |  |  |
|            | Allocations                    |  |  |
|            | Statutory Reports              |  |  |
|            | Set Up Financials/Supply Chain |  |  |
|            | Enterprise Components          |  |  |

A Q 🏲 🔳

Na

Rec

Μy

| NavBar: Navigator |                      |   | NavBar: Nav   | igator             |
|-------------------|----------------------|---|---------------|--------------------|
| atata             | BOR Menus            |   |               | 🛑 BOR General Ledg |
| Recent Places     | BOR Accounts Payable | > | Recent Places | BOR Pagelets       |
|                   | BOR Budget Prep      | > | *             | BOR GL Reports     |
| My Favorites      | BOR Expenses         | > | My Favorites  | BOR GL Interfaces  |
|                   |                      |   |               | BOR GL Processing  |
| Navigator         | BOR General Ledger   | > | Navigator     |                    |
|                   | BOR Pur hasing       | > |               |                    |
|                   | BOR Payroll          | > |               |                    |
|                   | BOR Util lies        | > |               |                    |
|                   |                      |   |               |                    |
|                   | 1                    |   |               |                    |

Once you have logged in to PS, you will see the Menu on the left hand side under Navigator.

-You will select the option "BOR Menus".

-On the next page, you will select "BOR GL Reports".

-On the following page, you will select "Budget Activity Report".

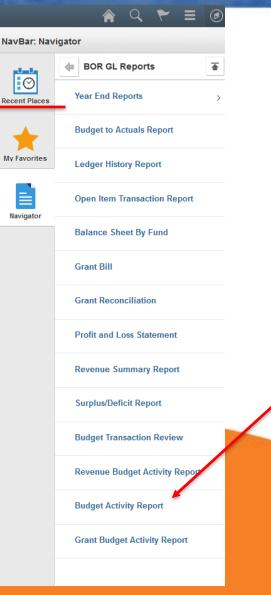

Ŧ

### **Run Control IDs**

#### **Budget Activity Reports**

Enter any information you have and click Search. Leave fields blank for a list of all values.

| Find an Ex  | isting Value | <u>A</u> dd a New | / Value |           |          |  |
|-------------|--------------|-------------------|---------|-----------|----------|--|
|             | riteria      |                   |         |           |          |  |
| Run Control | ID: begins v | with 🗸            |         |           |          |  |
| Case Sen    | sitive       |                   |         |           |          |  |
|             |              |                   |         |           |          |  |
| Search      | Clear        | Basic Search      | Sav     | ve Search | Criteria |  |

#### Find an Existing Value | Add a New Value

Search

The first time you run a Budget Activity Report, you will need to select the box "Add a New Value"

#### **Budget Activity Reports**

| Eind an Existing Value Add a New V       | alue |
|------------------------------------------|------|
| Run Control ID: Budget_Activity          |      |
| Run control Ib. Dudget_Activity          |      |
| Add                                      |      |
|                                          |      |
| Find an Existing Value   Add a New Value |      |

After selecting "Add a New Value", you will be directed to the page above. In the blank box beside "Run Control ID" You will type "Budget Activity" and then select the "Add" button.

### **Run Control IDs**

#### Budget ctivity Reports

| Enter any formation you have and click Search. Leave fields blank for |
|-----------------------------------------------------------------------|
| Find an Existing Value Add a New Value                                |
| Search Criteria                                                       |
| Run Control ID: begins with V                                         |
| Case Sensitive                                                        |
| Search Clear Basic Search 🚰 Save Search Criteria                      |
| Search Results                                                        |
| View All First 📢 1 of 1 🕞 Last                                        |
| Run Control ID Language<br>Code                                       |

If you have previously set up a Run Control ID for your Budget Activity Reports, then you will select the tab labeled "Find and Existing Value". From this page you will press the "Search Button" while the Run Control ID field is empty. This will populate any run controls that you have for this report. You will select the correct option and you will be directed to the next page.

Find an Existing Value | Add a New Value

Budget Activity Report English

# Setting up your Budget Activity Report

If this is the first time that you have run a Budget Activity Report, you will be given a parameter page with blank fields.

| Budget Activity Reports              |                   |                                        |                     |                              |               |          |
|--------------------------------------|-------------------|----------------------------------------|---------------------|------------------------------|---------------|----------|
| Run Control I                        | D Budget_Activity | Report Ma                              | nager Process M     | onitor Run                   |               |          |
| Budget Activity Detail Re            | eport:            | Budg                                   | get Activity Summar | y Report: 🗌                  |               |          |
| Business Unit:                       | 73000 🔍           |                                        | Budget Reference:   |                              |               |          |
| All Fiscal Periods:                  |                   |                                        |                     |                              |               |          |
| From Fiscal Year:<br>To Fiscal Year  |                   | From Acctg Period:<br>To Acctg Period: |                     | From Project:<br>To Project: | %             | <b>Q</b> |
| From Fund Code: %<br>To Fund Code: % |                   | From Department:<br>To Department:     |                     | From Acc<br>To Accou         | int: %        | Q        |
| 🔚 Save                               |                   |                                        |                     | A                            | dd 🖉 Update/[ | Display  |

### **Detail vs. Summary**

The first thing that you will need to do is select which format you would like for your report to be in. A box must be selected in order to run you Budget Activity Report. Your options are Budget Activity Detail Report and Budget Activity Summary Report, as seen below.

Budget Activity Detail Report:

Budget Activity Summary Report:

The Detail Report will provide you with a breakdown of every expenditure line by line in your budget. You will be able to see specific charges for specific vendors. The Summary Report will provide you with totals of your budget and expenditures. You will not be able to see specifics, but you will be able to see total calculated amounts.

### **Business Unit**

| D!         | 1 m 1 ft - |
|------------|------------|
| Business I | init.      |
| Dusinoss   |            |

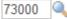

- The Business Unit identifies which institution the report should be pulling information from. At GHC our Business Unit is 73000 for all PS reports. This box should be automatically populated.
- If you ever accidently delete the information in the field, you can select the magnifying glass to search for Georgia Highlands College.

| LOOK UP I   | Business Unit             | Help       |  |  |
|-------------|---------------------------|------------|--|--|
| Business U  | nit: begins with 🗸        | neip       |  |  |
| Description |                           |            |  |  |
|             |                           |            |  |  |
| Look Up     | Clear Cancel Ba           | sic Lookup |  |  |
| Search Re   | sults                     |            |  |  |
| View 100    | First 🕢 1 of 1 🕟 Last     |            |  |  |
|             | t Description             |            |  |  |
| 73000       | Georgia Highlands College |            |  |  |
|             |                           |            |  |  |

#### **Budget Reference, Fiscal Year, and Accounting Periods**

Both the Budget Reference and the Fiscal Year fields must be the same value. According to the example, we would enter "2020" into all three boxes.

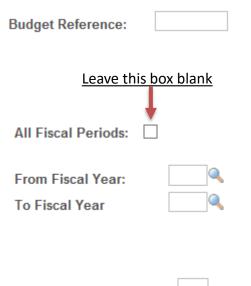

From Acctg Period: To Acctg Period: The Budget Reference is the fiscal year that you are requesting information from.

The fiscal year runs from July 1<sup>st</sup> to June 30<sup>th</sup>. Example: Date Range: July 1, 2019-June 30, 2020 Fiscal Year: 2020

The Accounting Periods run on the same calendar as the fiscal years. Period 1 is July and Period 12 is June. Because you always want to see all of your activity, you will enter a "From Acctg Period" Date of "1" and a "To Acctg Period" Date of "12".

#### Project

This field will always have the % sign in both boxes. We use the Project category for things like grants that are awarded to the college. Though there is a field in the Budget Activity Report to enter a Project, the Budget Activity Report will not actually give accurate information for a Project Budget. There is another report that can be generated for budgets that involve project codes.

| From Project: | % | Q |
|---------------|---|---|
| To Project:   | % | 0 |

**Side Note:** If you are interested in receiving a grant, please contact the Accounting Office PRIOR to any application or acceptance. All grants must be maintained by the Accounting Office. Many times there are stipulations or requirements that GHC is not able to consent to. It is of the upmost importance to always get full approval from any department that will be involved in a grant prior to signing any contracts or accepting any funds.

### **Fund Codes**

Fund codes are used to tell us what the source of the money is in the departments. The funds are broken into categories such as State Appropriations, Tuition, Student Activities, Fees, Auxiliary Funds, etc. Some departments are funded through more than one Fund Source. Because of this, we like to keep these fields populated with the % so that you will be able to see any funds that you have in your department.

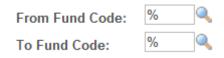

#### Departments

Each department at GHC has a department number. In Accounting, we use these numbers to track expenditures by department. Please ensure that you place your department number in both the "From Department" field and the "To Department" field. If you are not sure what your department number is you can use the magnifying glass to search.

Basic Lookup

| From Department: |  |
|------------------|--|
| To Department:   |  |

#### Look Up From Department

Clear

Look Up

| SetID:                      |
|-----------------------------|
| Department: begins with V   |
| Manager Name: begins with 🗸 |

Cancel

A box will pop up for you to search for your department. If you know the first few numbers, you can enter them into the field labeled "Department" and press search. If you do not know your department number, you can look up the department by the last name of the budget manager. If you would like to look up the number by the budget manager, you will enter the managers last name into the field labeled "Manager Name" and press search.

#### Accounts

Accounts are used to categorize budgeted amounts and expenditures. The four main account categories are Personal Services (5XXXX), Travel (6XXXX), Operating Supplies (7XXXX), and Equipment (8XXXX). Since we are looking at our entire budget, you will make sure that your fields are filled with %.

From Account: To Account:

| % | Q |
|---|---|
| % |   |

### **Completed Parameters**

Once you have entered all of the fields in your budget activity report, your report should look like the below screen shot. The only thing that will differ is the type of report, summary or detail, and the department number.

| Budget Activity Reports            |                                            |
|------------------------------------|--------------------------------------------|
| Run Control ID Budget_Activity_Rep | oort Report Manager Process Monitor Run    |
| Budget Activity Detail Report: 🗹   | Budget Activity Summary Report:            |
| Business Unit: 73000 🔍             | Budget Reference: 2020                     |
| All Fiscal Periods:                |                                            |
| From Fiscal Year: 2020             | From Acctg Period: 1 From Project: %       |
| To Fiscal Year 2020 Q              | To Acctg Period: 12 To Project: %          |
| From Fund Code: %                  | From Department: 6200630 C From Account: % |
| To Fund Code: 9                    | To Department: 8200830 Q To Account: %     |
|                                    | Dept CFV Set:                              |
| Return to Search                   | Add  B Update/Display                      |

# **Running the Budget Activity Report**

Click the "Dup" button as shown to the

| Run left.                                                                                                    |                                                                         |                                                                    |                            |
|----------------------------------------------------------------------------------------------------|-------------------------------------------------------------------------|--------------------------------------------------------------------|----------------------------|
|                                                                                                    | Process Scheduler Request                                               |                                                                    |                            |
|                                                                                                    | User ID hhenders                                                        | Run Control ID                                                     | Budget_Activity            |
| fter you have clicked Run, a box will pop up with<br>ne Process Scheduler Request. You will confirm<br>nat your Budget Activity Report box is selected and                                                                                                    |                                                                         | Run Date         07/30/2015           Run Time         9:02:23AM   | Reset to Current Date/Time |
| nen you will click "OK".                                                                                                    | Select Description Pro                                                  | cess Name         Process Type           RRG045         SQR Report | *Type *Format Distribution |
| Budget Activity Reports         INEW           Run Control ID Budget Activity         Report Manage         Process Monitor         Run                                                                                                    |                                                                         |                                                                    |                            |
| Budget Activity Detail Report:     Image: Process mistance: 76670.0       Budget Activity Detail Report:     Image: Process mistance: 76670.0       Business Unit:     73000       Budget Reference:     2016                                                                                                    | After you click OK, you<br>parameters page where<br>Monitor" hyperlink. |                                                                    |                            |
| From Fiscal Year:       2016       From Acctg Period:       1       From Project:       %         To Fiscal Year       2016       To Acctg Period:       12       To Project:       %         From Fund Code:       %       From Department:       6200630       From Account:       %                                                                                                    |                                                                         |                                                                    |                            |
| Prom From Locae:       From Department:       Prom Account:       Image: Control of the second second sec |                                                                         |                                                                    |                            |

### **Process Monitor Page**

This is the page you will be directed to after clicking the Process Monitor hyperlink. This is where you will wait for your report to be generated. Some things that we are looking at on this page are

- 1. Run Status- This will begin by saying "Queued" and will say "Success" when the report is finished.
- 2. Distribution Status- This will begin by saying "N/A" and will say "Posted" when the report is finished.
- 3. Details- This is the hyper link that you will click when you are ready to view the report.
- 4. Refresh Button- The refresh button is what you will press until your Run Status and Distribution Status are showing as "Success" and "Posted". You may have to click the Refresh button multiple times.

| View | Process Rec<br>Jser ID hhen<br>Server<br>Status |                   | La           | Instance | ✓ 1 Days<br>to<br>✓ Save On Refresh | ~          | Refresh                      | 4       | Once all of your screen is displaying<br>the correct information as shown in<br>the screen shot above, you will then |
|------|-------------------------------------------------|-------------------|--------------|----------|-------------------------------------|------------|------------------------------|---------|----------------------------------------------------------------------------------------------------|
|      | ess List                                        |                   |              |          | Personalize   Find   View Al        |            | First 1 of 1<br>Distribution |         | click on the "Details" hyperlink.                                                                                    |
|      | Instance                                        | Seq. Process Type | Process Name | User     | Run Date/Time                       | Run Status | Status                       | Details |                                                                                                    |
|      | 7667012                                         | SQR Report        | BORRG045     | hhenders | 07/30/2015 9:02:23AM EDT            | Success    | Posted 2                     | Details |                                                                                                    |
| 🖪 Si | ck to Budget /<br>ave 💽 No<br>s List   Server   |                   |              |          |                                     |            |                              |         |                                                                                                    |

## **Process Detail>View Log Trace**

X

#### Process Detail Help Process Type SQR Report Instance 7667012 Description Budget Activity Reports Name BORRG045 Run Status Success Distribution Status Posted Run Update Process Run Control ID Budget Activity Hold Request Location Server Queue Request Cancel Request Server PSUNX3 O Delete Request Recurrence Restart Request Date/Time Actions Request Created On 07/30/2015 9:04:51AM EDT Parameters Transfe Run Anytime After 07/30/2015 9:02:23AM EDT Message Log Began Process At 07/30/2015 9:05:19AM EDT Batch Timings Ended Process At 07/30/2015 9:05:49AM EDT View Log/Trace

OK Cancel

You will then have a new box pop up that is labeled View Log Trace. This is where you will click the pdf option. Once you have clicked Details, you will have a box pop up labeled Process Detail. In this box, you will click the hyperlink "View Log Trace"

#### View Log/Trace

| Report          |                 |             |          |             |             |                  |       |
|-----------------|-----------------|-------------|----------|-------------|-------------|------------------|-------|
| Report ID:      | 6799156         | Process In: | stance:  | 7667012     |             | Message Log      |       |
| Name:           | BORRG045        | Process Ty  | pe:      | SQR Repo    | ort         |                  |       |
| Run Status:     | Success         |             |          |             |             |                  |       |
| Budget Activit  | ty Reports      |             |          |             |             |                  |       |
| Distribution    | Details         |             |          |             |             |                  |       |
| Distribution    | Node: DNODE     | Ex          | piration | Date:       | 0/28/2015   |                  |       |
| File List       |                 |             |          |             |             |                  |       |
| Name            |                 |             | File Siz | e (bytes)   | Datetime Cr | eated            |       |
| SQR_BORRO       | 045_7667012.log |             | 1,844    |             | 07/30/2015  | 9:05:49.781197AM | I EDT |
| borrg045 766    | 7012.out        |             | 8,020    |             | 07/30/2015  | 9:05:49.781197AM | I EDT |
| borrg045_766    | 7012_Detail.pdf |             | 7,619    |             | 07/30/2015  | 9:05:49.781197AM | I EDT |
| Distribute To   |                 |             |          |             |             |                  |       |
| Distribution ID | Туре            |             | *Dist    | ribution ID |             |                  |       |
| User            |                 |             | hhen     | ders        |             |                  |       |
| Return          | ]               |             |          |             |             |                  |       |

# **Budget Activity Report**

|                                                                                                    |                                                                                                    | BUDGET ACTIVITY<br>Georgia High     | Y REPORT – Deta<br>hlands College      |                                        |                          |                                    |                      |
|----------------------------------------------------------------------------------------------------|----------------------------------------------------------------------------------------------------|-------------------------------------|----------------------------------------|----------------------------------------|--------------------------|------------------------------------|----------------------|
| Budget Manager: Henderson, Haley R<br>Department: 6200630 Budget Office<br>Fund Code: 10500 Tuition | Budget Ref:<br>All Fiscal Peri                                                                                  | 2016<br>iods: No                    |                                        | From Fiscal Year:<br>Acct Period From: | 2016<br>1 (JUL2015)      | To Fiscal Year:<br>Acct Period To: | 2016<br>12 (JUN2016) |
| <u>Account Jrnl/Tran</u><br>Date Type DocumentID Lin                                                | Program/<br><u>Class</u><br>ne <u>Description</u>                                                               | APPROP<br>Budgeted<br>Vendor        | ORG<br><u>Budgeted</u><br><u>Check</u> | Pre-Encum                              | Encumbrance              | Expended                           | Remaining            |
| 500000 Personal Services                                                                            | 16200 / 11000                                                                                                   | 37,848.00                           |                                        |                                        |                          |                                    |                      |
| 521000 Salaries-Professional/Admin<br>Totals                                                        | 16200 / 11000                                                                                                   |                                     | 17,710.00                              | 0.00                                   | 0.00                     | 0.00                               | 17,710.00            |
| 551000 FICA<br>Totals                                                                               | 16200 / 11000                                                                                                   |                                     | 1,355.00                               | 0.00                                   | 0.00                     | 0.00                               | 1,355.00             |
| 552000 Retirement Systems<br>Totals                                                                 | 16200 / 11000                                                                                                   |                                     | 5,055.00                               | 0.00                                   | 0.00                     | 0.00                               | 5,055.00             |
| 553000 Group Insurance<br>Totals                                                                    | 16200 / 11000                                                                                                   |                                     | 13,728.00                              | 0.00                                   | 0.00                     | 0.00                               | 13,728.00            |
| Personal Services Total                                                                             | _                                                                                                    | 37,848.00                           | 37,848.00                              | 0.00                                   | 0.00                     | 0.00                               | 37,848.00            |
| 600000 Travel - Budgetary Account                                                                   | 16200 / 11000                                                                                                   | 2,142.00                            |                                        |                                        |                          |                                    |                      |
| Travel - Budgetary Account Total                                                                    |                                                                                                    | 2,142.00                            | 0.00                                   | 0.00                                   | 0.00                     | 0.00                               | 2,142.00             |
| 700000 Oper Supp and Exp-Budget Acct                                                                | 16200 / 11000                                                                                                   | 1,858.00                            |                                        |                                        |                          |                                    |                      |
| 07/23/15 Vchr 05301218                                                                              | 16200 / 11000<br>nse<br>1 Miscellaneous supplies<br>1 Enc Liquidation: 0000510263/1<br>1 Miscellaneous supplies | STAPLESBU<br>STAPLESBU<br>STAPLESBU | US                                     | 0.00<br>0.00<br>0.00                   | 179.07<br>-52.48<br>0.00 | 0.00<br>0.00<br>52.48              |                      |
| 07/25/15 VCHL 05501215                                                                              | 1 MIBCELIANCOUS Supplies                                                                                        | 0 THE LEWIS                         | 10                                     | 0.00                                   | 0.00                     | 22.10                              |                      |

BUDGET ACTIVITY REPORT - Detail

Oper Supp and Exp-Budget Acct Total

Totals

Version#: 4.40

0.00

1,858.00

0.00

0.00

126.59

126.59

52.48

52.48

-179.07

1,678.93

# **Budget Activity Report**

|                           |                          |                            |                                                | Geo            | rgia High | lands college                   |                   |             |                 |              |
|---------------------------|--------------------------|----------------------------|------------------------------------------------|----------------|-----------|---------------------------------|-------------------|-------------|-----------------|--------------|
| Budget Manager            | r: Henderson             | ,Haley R                   | Budget B                                       | lefı           | 2016      |                                 | From Fiscal Year: | 2016        | To Fiscal Year: | 2016         |
| Department:<br>Fund Code: | 6200630<br>10500         | Budget Office<br>Tuition   | All Fisc                                       | al Periods:    | No        |                                 | Acct Period From: | 1 (JUL2015) | Acct Period To: | 12 (JUN2016) |
| Account Jrnl,<br>D        | /Tran<br>ate <u>Type</u> | DocumentID Line            | Program/<br><u>Class</u><br><u>Description</u> | APPRO<br>Budge |           | ORG<br>Budgeted<br><u>Check</u> | Pre-Encum         | Encumbrance | Expended        | Remaining    |
| Totals for De             |                          | ogram/Class,<br>30 / 10500 | 16200 / 11000                                  | 41,848         | .00       | 37,848.00                       | 0.00              | 126.59      | 52.48           | 41,668.93    |
| Totals for De             | ept/Fund:                |                            |                                                |                |           |                                 |                   |             |                 |              |
|                           | 62006                    | 30 / 10500                 |                                                | 41,848         | .00       | 37,848.00                       | 0.00              | 126.59      | 52.48           | 41,668.93    |

#### BUDGET ACTIVITY REPORT - Detail Georgia Highlands College

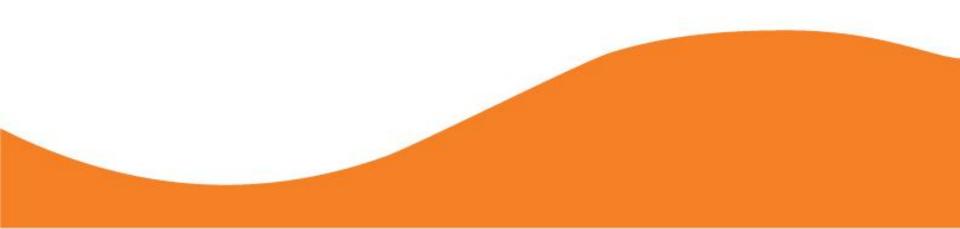

### **Budget Activity Report- Header**

The header of the Budget Activity Report will tell you the Budget Manager, the Department name and number, the Fund name and number, the Budget Reference, the Fiscal Year, and the Accounting Periods.

#### BUDGET ACTIVITY REPORT - Detail Georgia Highlands College

| Budget Manager | Henderson, H | Haley R       | Budget Ref:         | 2016 | From Fiscal Year: | 2016        | To Fiscal Year: | 2016         |
|----------------|--------------|---------------|---------------------|------|-------------------|-------------|-----------------|--------------|
| Department:    | 6200630      | Budget Office | All Fiscal Periods: | No   | Acct Period From: | 1 (JUL2015) | Acct Period To: | 12 (JUN2016) |
| Fund Code:     | 10500        | Tuition       |                     |      |                   |             |                 |              |

## **Budget Activity Report-Columns**

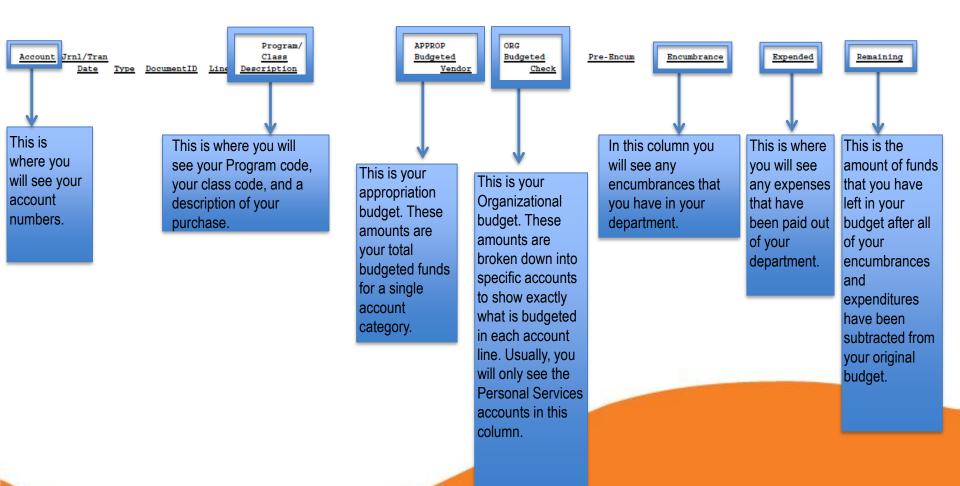

### **Budget Activity Report-Personal Services**

This is the section of the report that shows you information for your personal services. Personal Services are identified by the account numbers that begin with "5". As we mentioned previously, Personal Services are budgeted at the ORG level meaning that each subaccount has a set budget.

| Account  | <u>Jrnl/Tran</u><br><u>Date Type DocumentID</u> | Program/<br><u>Class</u><br><u>Line</u> <u>Description</u> | APPROP<br><u>Budgeted</u><br><u>Vendor</u> | ORG<br><u>Budgeted</u><br><u>Check</u> | Pre-Encum | Encumbrance | Expended | Remaining |
|----------|-------------------------------------------------|------------------------------------------------------------|--------------------------------------------|----------------------------------------|-----------|-------------|----------|-----------|
| 500000   | Personal Services                               | 16200 / 11000                                              | 37,848.00                                  |                                        |           |             |          |           |
| 521000   | Salaries-Professional/Admin<br>Totals           | 16200 / 11000                                              |                                            | 17,710.00                              | 0.00      | 0.00        | 0.00     | 17,710.00 |
| 551000   | FICA<br>Totals                                  | 16200 / 11000                                              |                                            | 1,355.00                               | 0.00      | 0.00        | 0.00     | 1,355.00  |
| 552000   | Retirement Systems<br>Totals                    | 16200 / 11000                                              |                                            | 5,055.00                               | 0.00      | 0.00        | 0.00     | 5,055.00  |
| 553000   | Group Insurance<br>Totals                       | 16200 / 11000                                              |                                            | 13,728.00                              | 0.00      | 0.00        | 0.00     | 13,728.00 |
| Personal | l Services Total                                |                                                            | 37,848.00                                  | 37,848.00                              | 0.00      | 0.00        | 0.00     | 37,848.00 |

As you see above, there are multiple things that get charged to the Personal Services budget other than the salaries. Benefits, Taxes, and Retirement are all budgeted here as well. Though it is not listed above, some budgets also have a subaccount for Casual Labor. This subaccount must be monitored by the Budget Manager of the department to ensure that the budget is not exceeded.

### **Budget Activity Report-Travel**

| Account Jrnl/Tran<br>Date Type DocumentID Line | Program/<br><u>Class</u><br>e <u>Description</u> | APPROP ORG<br>Budgeted Bud<br>Vendor | check    | Pre-Encum | Encumbrance | Expended | Remaining |
|------------------------------------------------|--------------------------------------------------|--------------------------------------|----------|-----------|-------------|----------|-----------|
| 600000 Travel - Budgetary Account              | 16200 / 11000                                    | 2,142.00                             |          |           |             |          |           |
| 641000 Travel - Employee                       | 16200 / 11000                                    |                                      | 0.00     |           |             |          |           |
| 641130 Travel-Employees-Meals                  |                                                  |                                      |          |           |             |          |           |
| 09/24/15 ExRpt 0000541870                      | 1                                                | Henderson, Hal                       | y 004621 | 0.00      | 0.00        | 5.25     |           |
| 09/24/15 ExRpt 0000541870                      | 2                                                | Henderson, Hal                       | y 004621 | 0.00      | 0.00        | 6.75     |           |
| 09/24/15 ExRpt 0000541870                      | 3                                                | Henderson, Hal                       | y 004621 | 0.00      | 0.00        | 15.00    |           |
| 09/24/15 ExRpt 0000541870                      | 4                                                | Henderson, Hal                       | y 004621 | 0.00      | 0.00        | 7.00     |           |
| 09/24/15 ExRpt 0000541870                      | 5                                                | Henderson, Hal                       | y 004621 | 0.00      | 0.00        | 9.00     |           |
| 09/24/15 ExRpt 0000541870                      | 6                                                | Henderson, Hal                       | y 004621 | 0.00      | 0.00        | 15.00    |           |
| 12/02/15 ExRpt 0000549476                      | 1                                                | Henderson, Hal                       | v 004737 | 0.00      | 0.00        | 4.50     |           |
| · · · · ·                                      | 5                                                | Henderson, Hal                       |          | 0.00      | 0.00        | 5.25     |           |
|                                                | 6                                                | Henderson, Hal                       |          | 0.00      | 0.00        | 11.25    |           |
| 641140 Travel-Employees-Lodging                |                                                  |                                      |          |           |             |          |           |
|                                                | 7                                                | Henderson, Hal                       | v        | 0.00      | 0.00        | 438.00   |           |
| •                                              | 4                                                | Henderson, Hal                       |          | 0.00      | 0.00        | 109.00   |           |
| Totals                                         | -                                                |                                      |          | 0.00      | 0.00        | 626.00   | -626.00   |
| Travel - Budgetary Account Total               | -                                                | 2,142.00                             | 0.00     | 0.00      | 0.00        | 626.00   | 1,516.00  |

In the travel account line, you will see any expenses related to employee travel. Please note that Registration fees are not paid from the Travel line, though they are generally associated with travel. These expenses will be reflected in OSE.

# **Budget Activity Report-OSE**

| Account Jrn1/Tran<br>Date Type DocumentID Line                      | Program/<br><u>Class</u><br>Description                        | APPROP<br>Budgeted<br>Vendor | ORG<br><u>Budgeted</u><br><u>Check</u> | <u>Dre-Encum</u>     | Encumbrance          | Expended               | Remaining |
|---------------------------------------------------------------------|----------------------------------------------------------------|------------------------------|----------------------------------------|----------------------|----------------------|------------------------|-----------|
| 700000 Oper Supp and Exp-Budget Acct                                | 16200 / 11000                                                  | 1,858.00                     |                                        |                      |                      |                        |           |
| 712000 Motor Vahicla Exp<br>712100 Motor Vahicla Exp                | 16200 / 11000                                                  |                              | 0.00                                   |                      |                      |                        |           |
| 09/30/15 JE 0000228551 12<br>Totals                                 | Sept'15 - Vehicle Report Roma/                                 |                              |                                        | 0.00                 | 0.00                 | 162.50                 | -162.50   |
| 714000 Supplies and Materials<br>714100 Supplies & Materials Expens | 16200 / 11000                                                  |                              | 0.00                                   |                      |                      |                        |           |
| 07/16/15 PO 0000510263 1                                            | Miscellaneous supplies<br>Miscellaneous supplies               | STAPLESBUS<br>STAPLESBUS     | 126830                                 | 0.00                 | 179.07<br>0.00       | 0.00                   |           |
| 08/03/15 Vchr 05301309 1                                            | Enc Liquidation: 0000510263/1<br>Enc Liquidation: 0000510263/1 | STAPLESBUS<br>STAPLESBUS     |                                        | 0.00                 | -52.48<br>-108.36    | 0.00                   |           |
| 08/03/15 Vchr 05301310 1                                            | Miscellaneous supplies<br>Enc Liquidation: 0000510263/1        | STAPLESBUS                   | 126829                                 | 0.00                 | 0.00                 | 108.36                 |           |
| 10/31/15 JE EXT2016004 175                                          | Miscellaneous supplies<br>PCard - Oct'15<br>PCard - Oct'15     | STAPLESBUS                   | 126829                                 | 0.00<br>0.00<br>0.00 | 0.00<br>0.00<br>0.00 | 18.23<br>2.76<br>41.87 |           |
| 10/31/15 JE EXT2016004 177                                          | PCard - Oct'15<br>NOV 18                                       | PETTYCASH                    | 127940                                 | 0.00                 | 0.00                 | 208.85<br>29.31        |           |
| Totals                                                              |                                                                |                              |                                        | 0.00                 | 0.00                 | 461.86                 | -461.86   |
| 727000 Other Operating Expense<br>727100 Other Operating Expense    | 16200 / 11000                                                  |                              | 0.00                                   |                      |                      |                        |           |
| 727110 Oth Oper Exp - Registration                                  |                                                                |                              |                                        | 0.00                 | 0.00                 | 58.19                  |           |
| 08/27/15 Vchr 05301609 1<br>Totals                                  | 2015 SUMMIT REC FISCAL AFFAIRS                                 | RECENTSO                     | 127044                                 | 0.00                 | 0.00                 | 285.00<br>343.19       | -343.19   |
| Oper Supp and Exp-Budget Acct Total                                 |                                                                | 1,858.00                     | 0.00                                   | 0.00                 | 0.00                 | 967.55                 | 890.45    |

# Congratulations! You ran your **Budget Activity Report!**